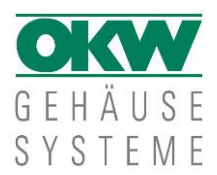

# **Hinweise 3D PDF**

Bitte beachten Sie folgende Hinweise für die Benutzung der 3-dimensionalen Modelle im 3D PDF-Format.

# **Software Voraussetzungen**

Adobe Acrobat Reader

Wenn Sie auf die 3D PDF-Datei klicken, erhalten Sie ein Popup zum "Öffnen / Speichern" der Datei. Bitte Adobe Acrobat Reader zum Öffnen auswählen (abhängig von Ihren Einstellungen und der Software).

## **Funktionen Adobe Acrobat Reader**

Beispiel DATEC-COMPACT M <http://www.okw.com/de/edrawings/00015415.PDF>

#### **1. "Werkzeugleiste" einblenden**

Rechte Maustaste klicken > "Werkzeuge" auswählen> "Werkzeugleiste einblenden" auswählen

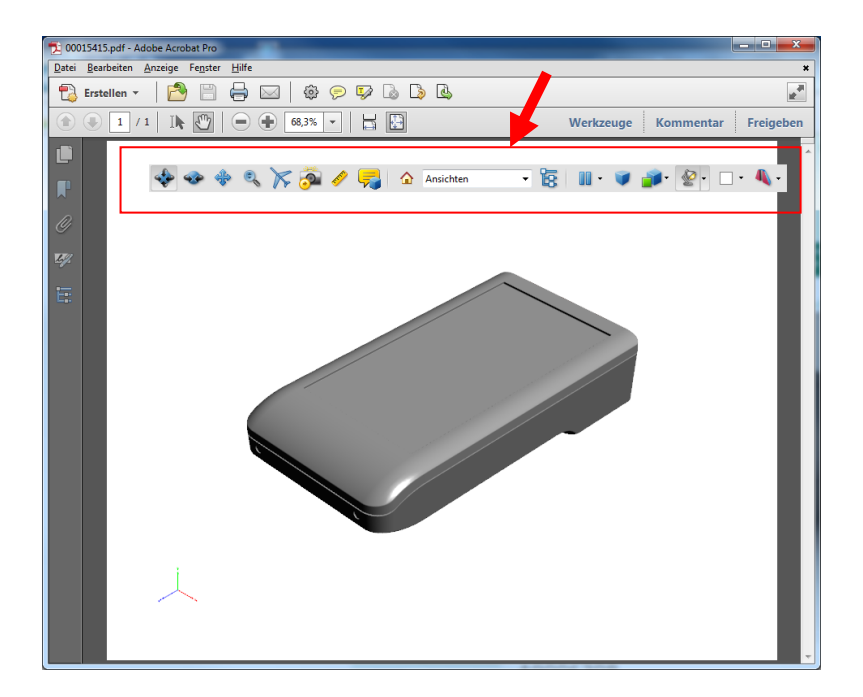

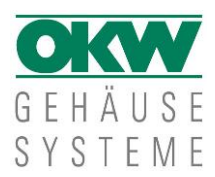

### **2. Werkzeugbeispiele**

Nachfolgend eine Auswahl an Funktionen:

Drehen (alle Richtungen)

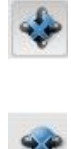

Drehen (horizontal)

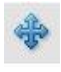

Schwenken / Verschieben

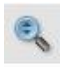

Zoom (Ansicht vergrößern / verkleinern)

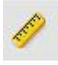

3D Messwerkzeug (siehe auch S. 4)

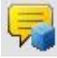

3D Kommentare Hinzufügen

 $\blacktriangledown$ 

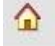

Standardansicht (zurück zur Standardansicht)

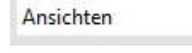

Ansichten auswählen, z.B. hinzugefügte Kommentare

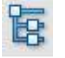

Modellhierarchie ein-/ ausschalten (siehe auch S. 3)

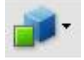

Modell-Rendermodus auswählen, z.B. transparent

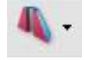

Querschnitt ein-/ ausblenden, Querschnitt Eigenschaften

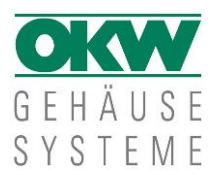

### 3. Anwendungsbeispiel Modellhierachie für "Innenansicht"

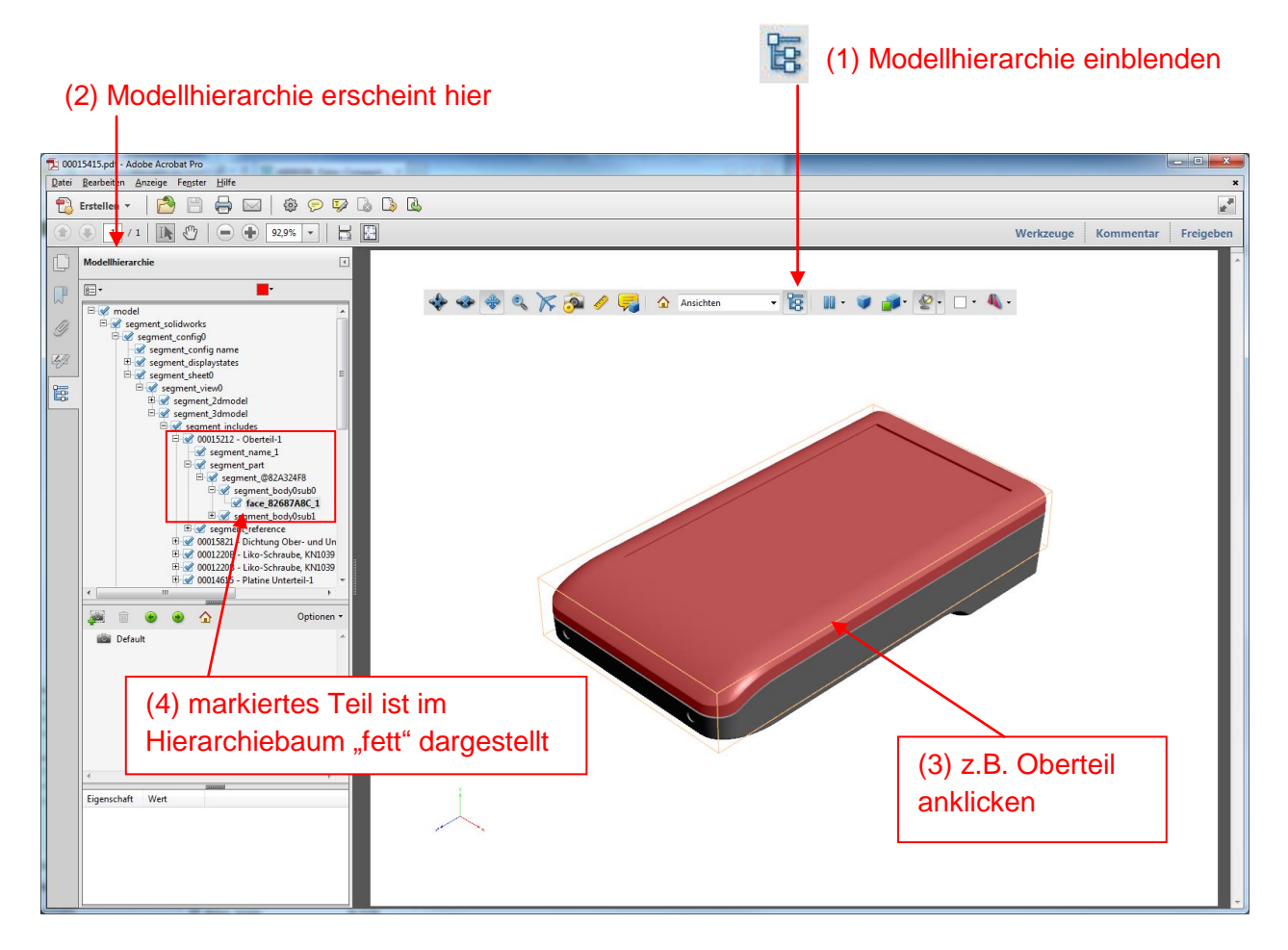

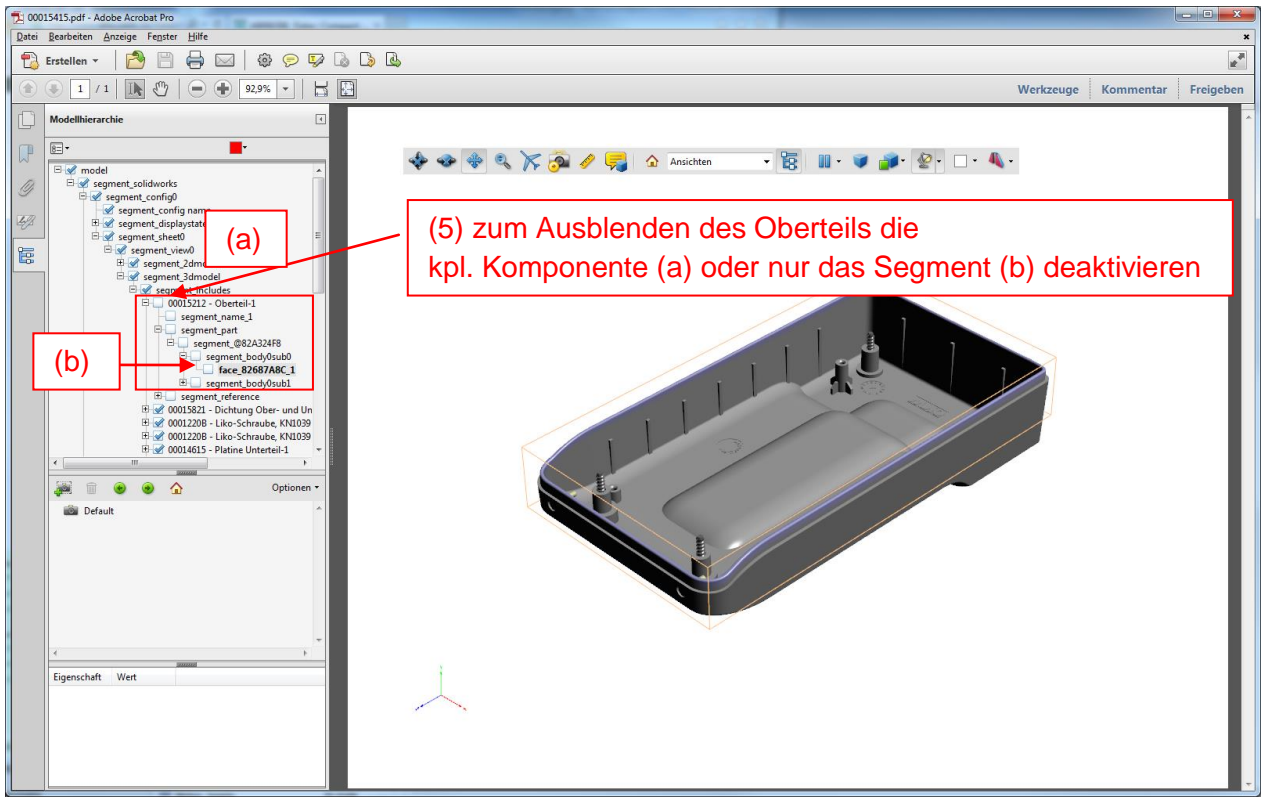

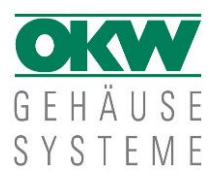

#### **4. Beispiel 3D Messwerkzeug**

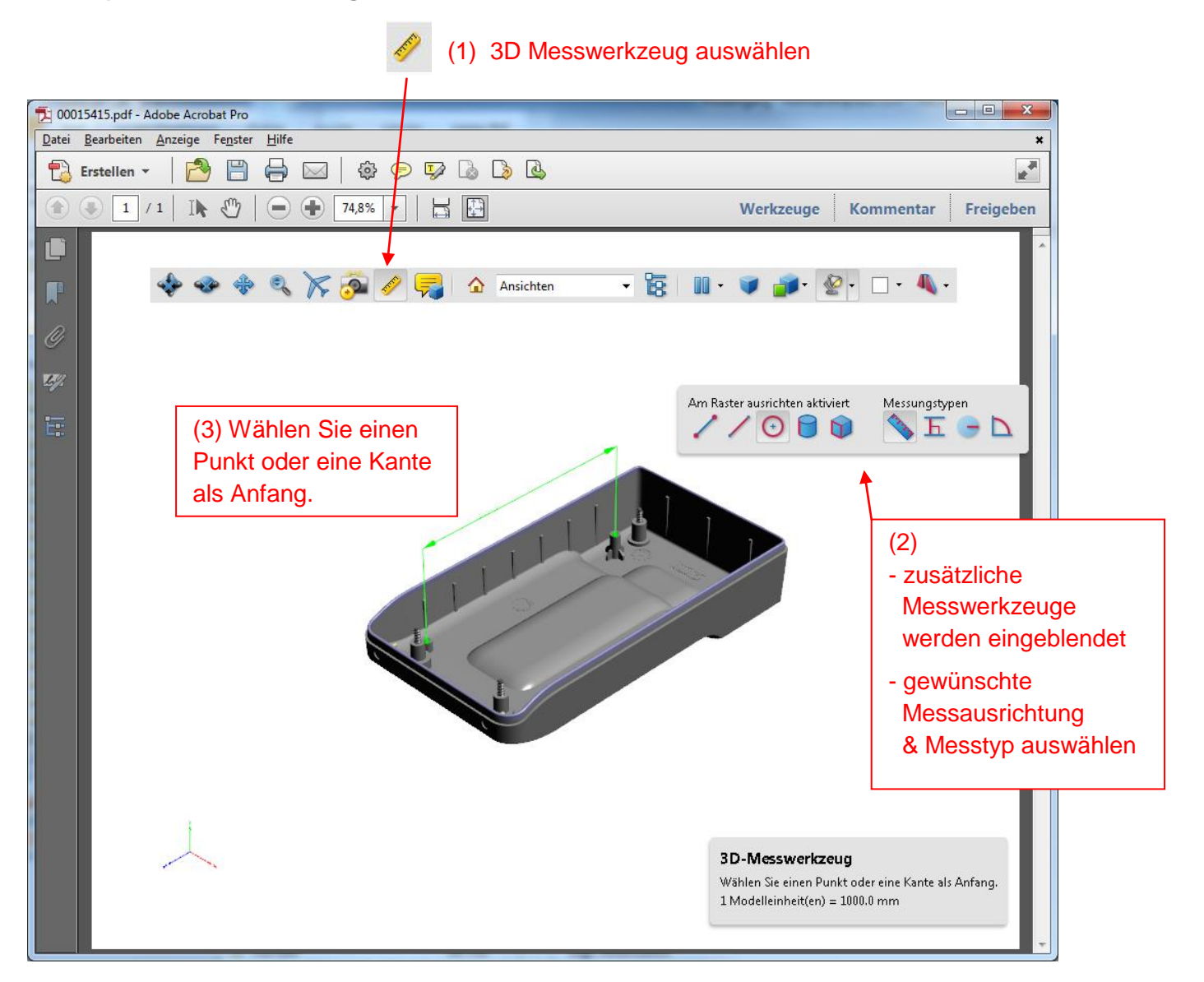

Hinweis:

OKW Gehäusesysteme übernimmt keine Haftung für Schäden,

die durch die Benutzung von 3D PDFs entstehen. Änderungen vorbehalten.